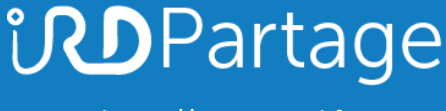

[https://partage.ird.fr](https://partage.ird.fr/)

# *<u>UDPartage</u>*

## **Transférer vos contacts Thunderbird locaux dans Partage**

[https://partage.ird.fr](https://partage.ird.fr/)

## **UDPartage**

[https://partage.ird.fr](https://partage.ird.fr/)

#### **Objectif**

Ce document a pour but de présenter la méthode à suivre pour exporter puis importer vos contacts locaux présent dans thunderbird afin de les transférer dans la solution Partage.

Si vous avez un nombre important de contacts (plusieurs centaines), le transfert peut prendre plusieurs minutes.

#### **Transférer vos contacts locaux de Thunderbird vers PARTAGE :**

Ouvrez votre client de messagerie Thunderbird

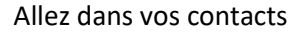

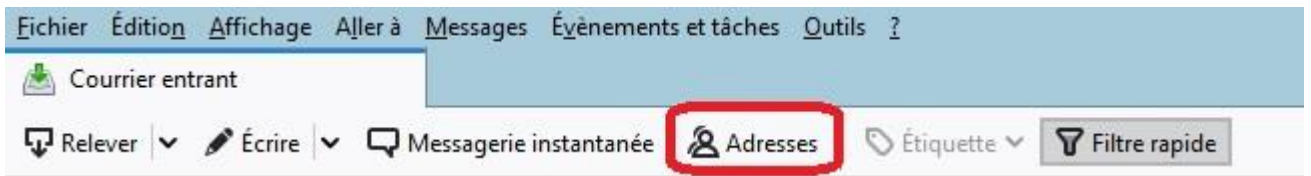

Vos contacts locaux thunderbird apparaissent alors.

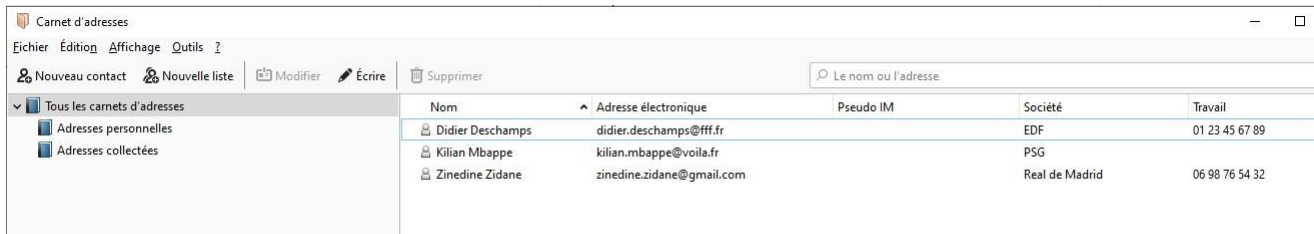

# **UDPartage**

[https://partage.ird.fr](https://partage.ird.fr/)

#### Cliquez sur « Adresses personnelles »

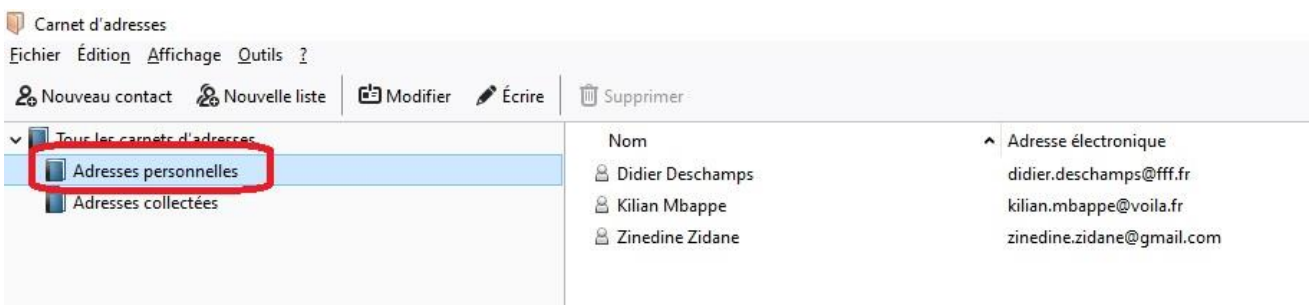

Dans l'onglet « Outils », cliquez sur « Exporter »

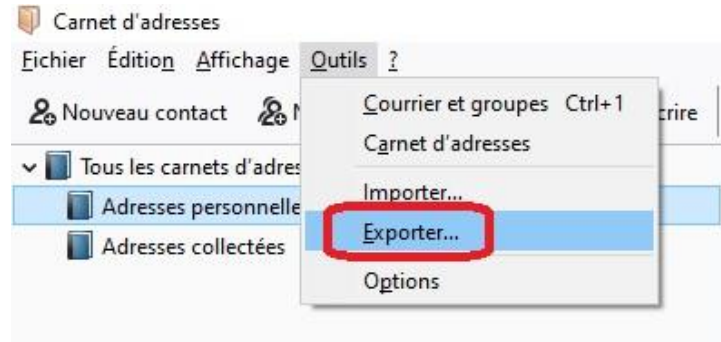

Choisissez le dossier et le nom du fichier exporté puis cliquez sur « Enregistrer » (Dans notre exemple le fichier a été nommé contact\_Thunderbird.csv) *Ne pas modifier le type de fichier* 

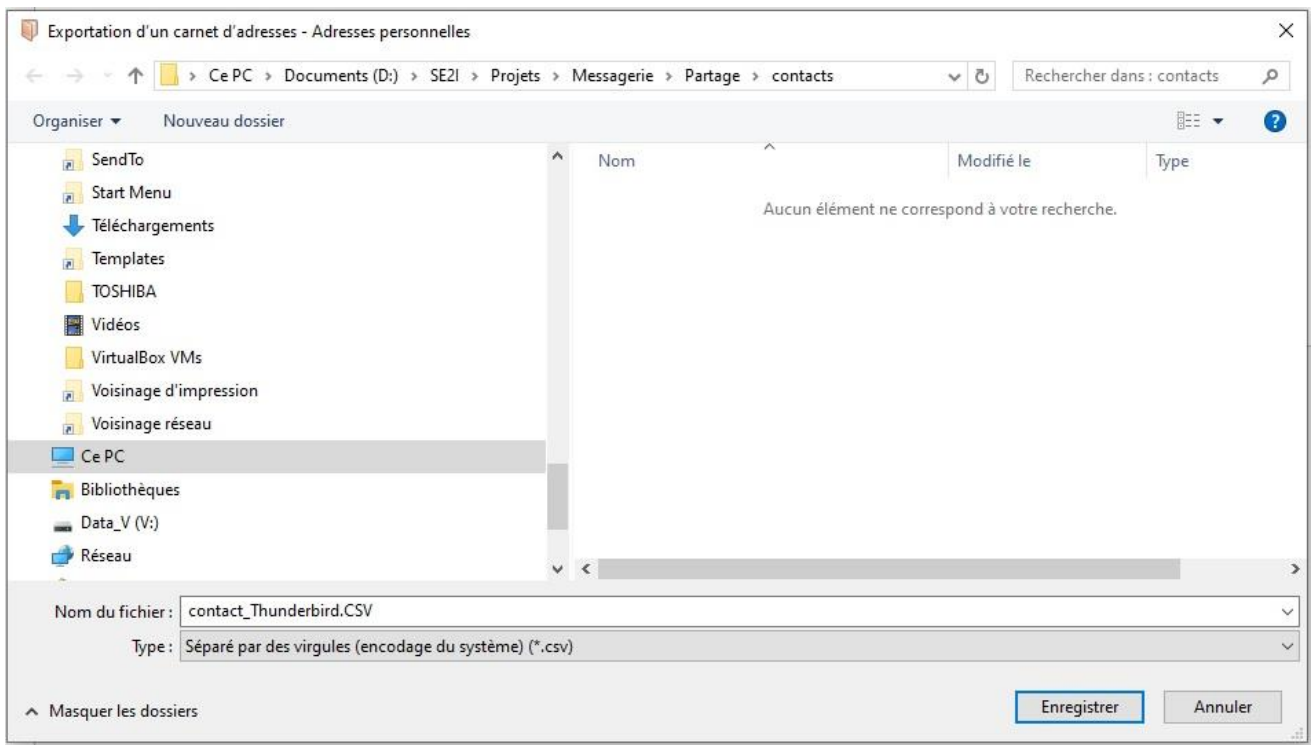

## **UDPartage**

[https://partage.ird.fr](https://partage.ird.fr/)

L'exportation s'effectue, et peut prendre de quelques secondes à plusieurs minutes suivant le nombre de contacts à exporter.

L'exportation de vos contacts locaux de Thunderbid est terminée, il faut désormais effectuer l'importation dans PARTAGE

Se connecter au Webmail partage.ird.fr

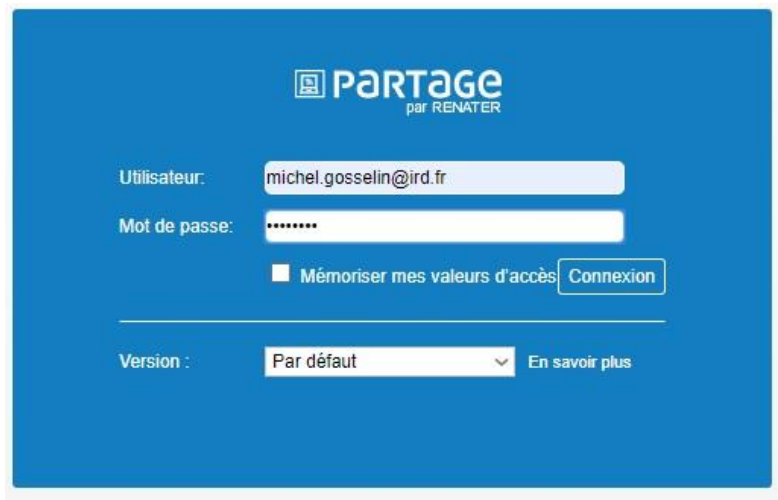

Aller dans l'onglet « Préférences »

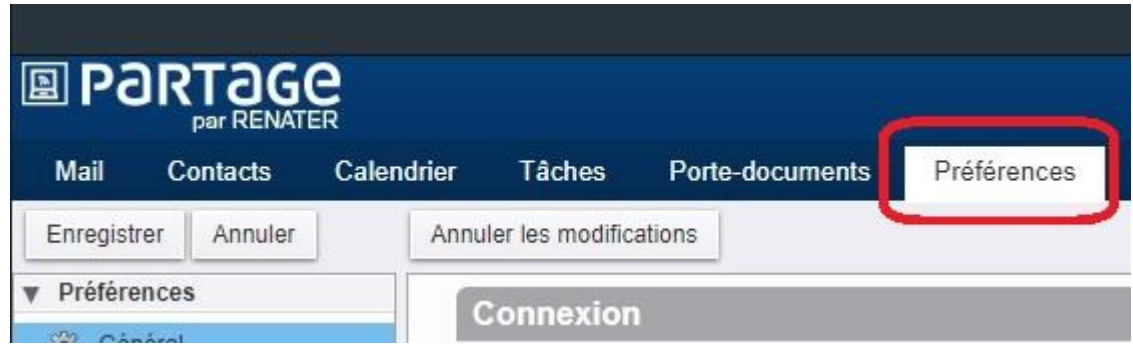

[https://partage.ird.fr](https://partage.ird.fr/)

**UDPartage** 

Aller dans la rubrique « Importer/Exporter »

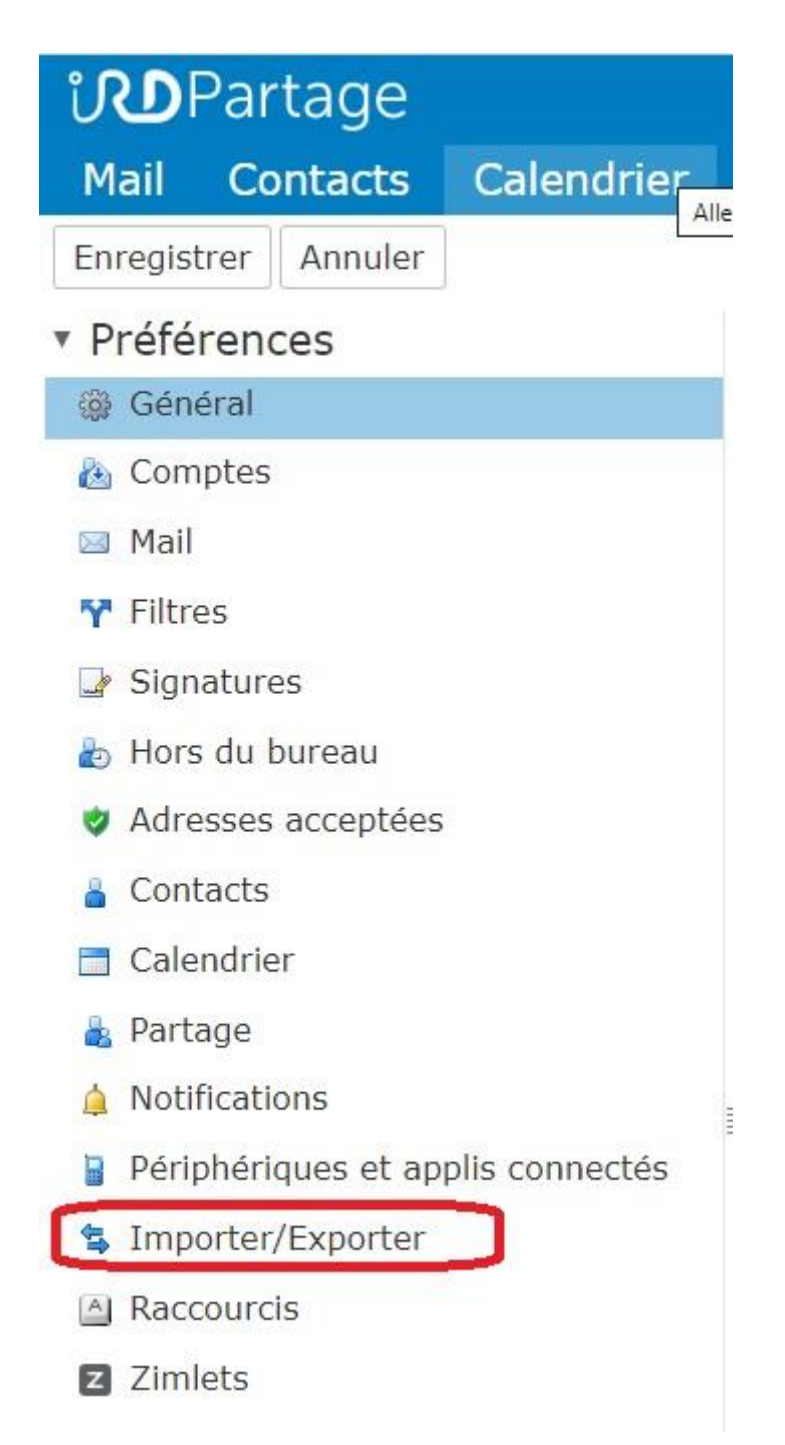

### **UDPartage** [https://partage.ird.fr](https://partage.ird.fr/)

Cliquer sur le bouton « Choisir un fichier »

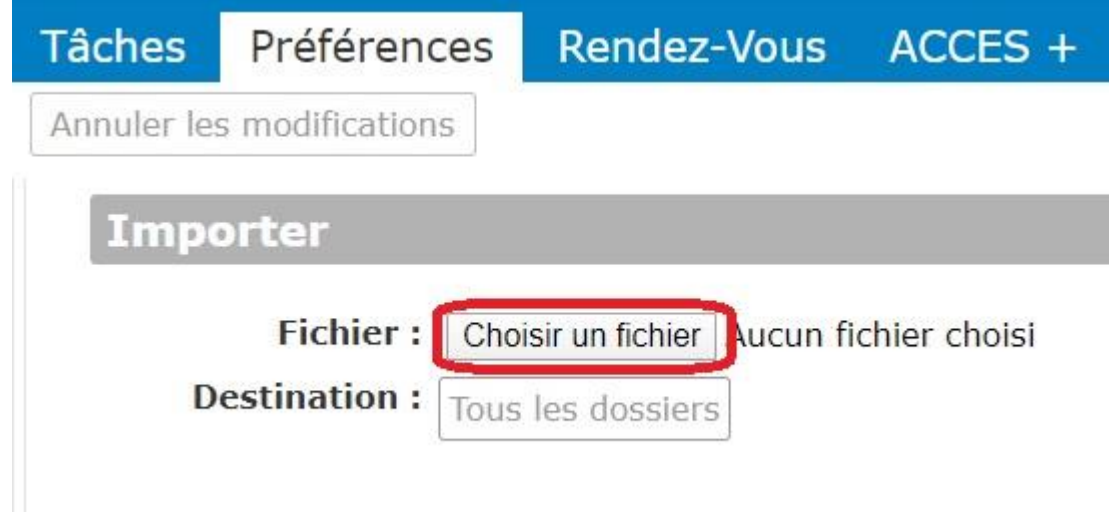

Sélectionner le fichier contact\_Thunderbird.csv que vous avez exporté depuis Thunderbird puis cliquer sur « Ouvrir »

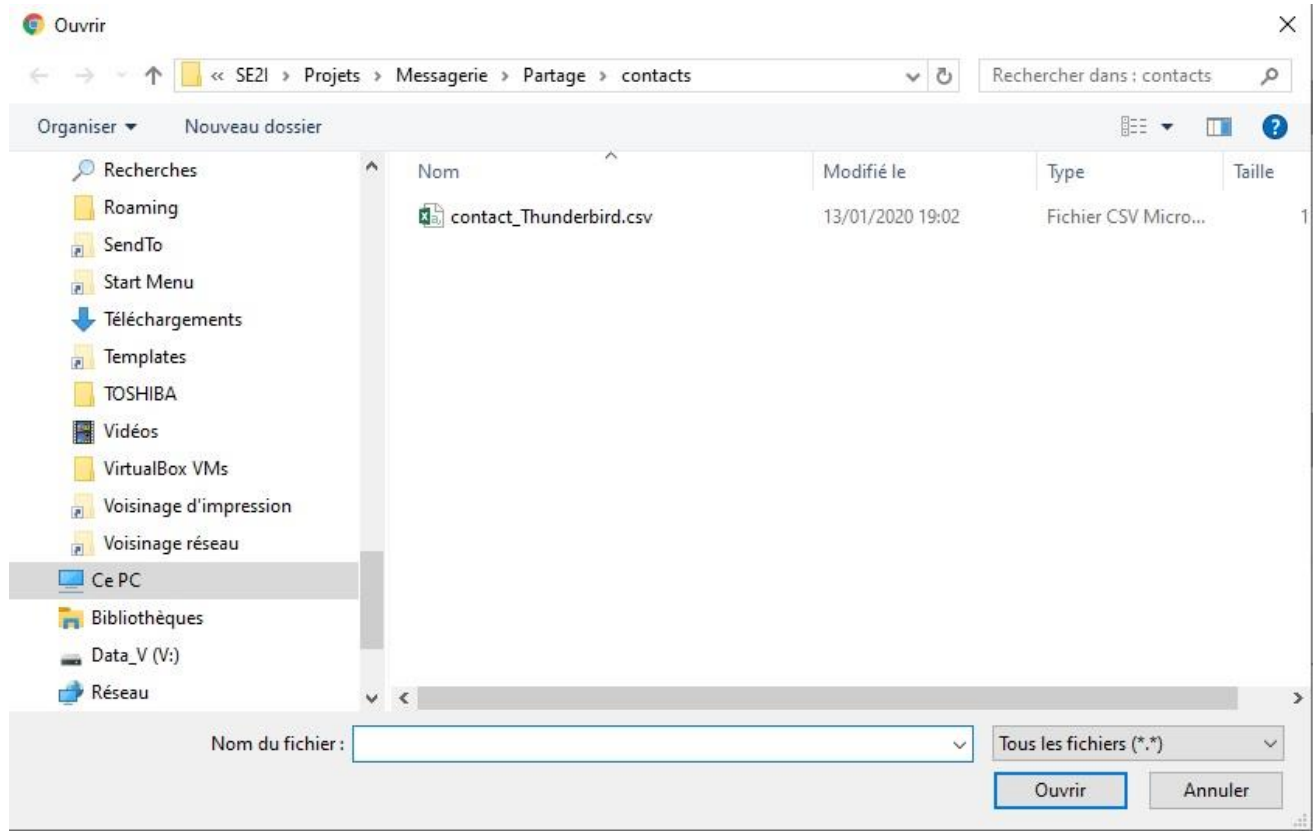

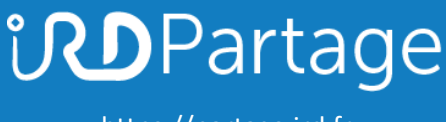

[https://partage.ird.fr](https://partage.ird.fr/)

#### Sélectionnez « Contacts Thunderbird » comme type **1** Cliquer sur le bouton « Importer » **2**

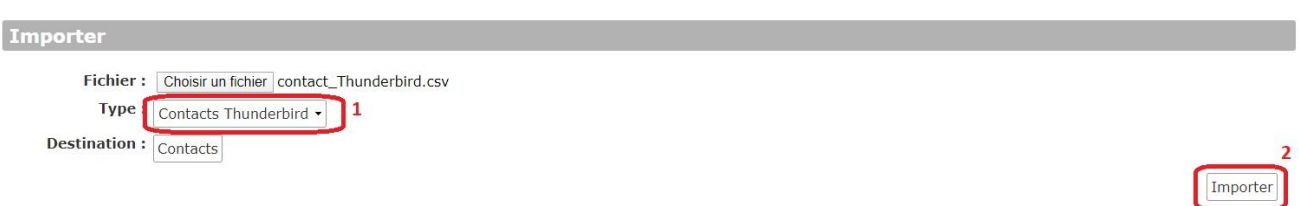

#### Cliquer sur le bouton OK pour fois l'importation achevée

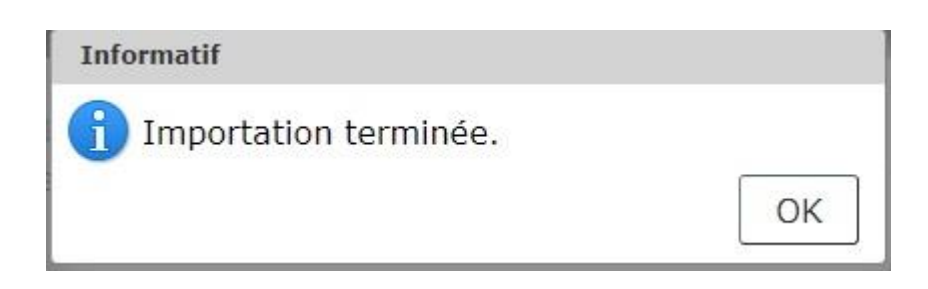

Les contacts locaux exporté de Thunderbird sont désormais présents dans vos contacts de Partage

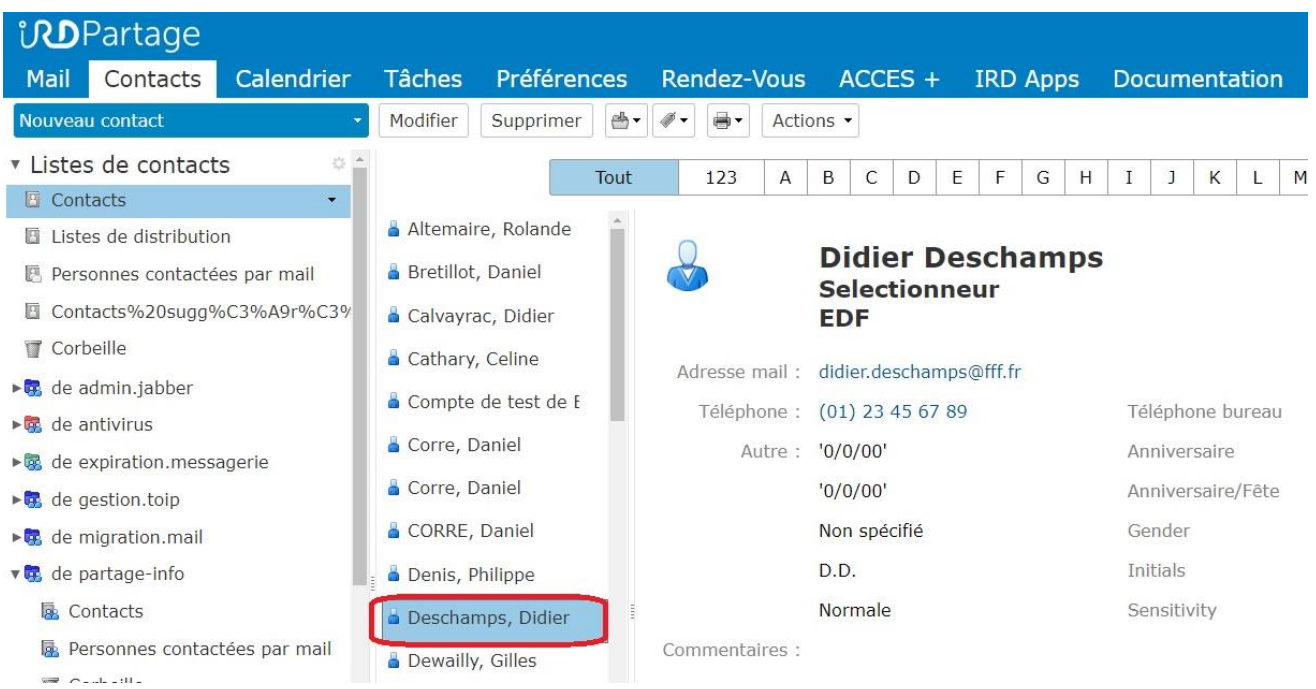